## マウス操作について

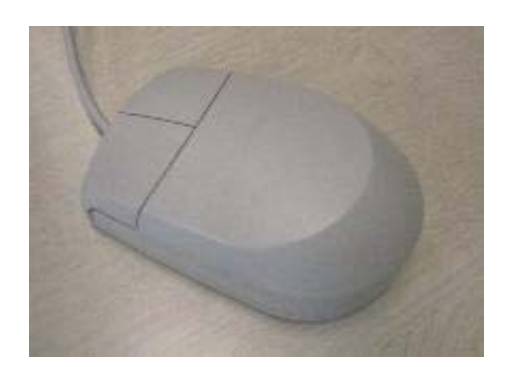

マウスを移動させたときに、画面上で合わせて移動するマーク(基本の形は矢印) があります が、このマークのことを、「マウスカーソル」と呼びます。

マウスにはボタンが2つあります。

- 左ボタン (1st button) 主として、選択したり、起動するときに利用 (右手でマウスを扱う場合、主に人差し指で操作)
- 右ボタン (2nd button) 主として、情報を見たり、特別な操作をしたり、 操作を途中でキャンセルしたい場合に 利用 (右手でマウスを扱う場合、主に中指で操作)

左手で操作するために、ボタンの機能を入れ替えたいときは、「スタート」→「設定」→「コ ントロールパネル」の「マウス」で 設定を変更します。

マウスの操作に関する用語を以下に示します。

- クリック 右/左ボタンを押してすぐに離す操作
- ダブルク リック 「クリック」をすばやく2回続ける操作
- トリプルク
- <sup>『 ソノル</sup>ン 「クリック」をすばやく3回続ける操作
- ドラッグ 何かのアイコンの上で右/左ボタンを押下し、 ボタンを押したままマウ スを移動させた後ボタンを離す操作
- ドロップ ドラッグしてきたアイコンを、別のアイコンに重ねてボタンを離す操 作

説明の際には、「左ボタンでダブルクリック」などと表現します。

マウスを移動させる際に、机のスペースが足りなくて目的の場所まで 動かせないことがありま す。 このような場合は、一旦マウスを持ち上げて後戻りさせ、 再び机に下ろして続きの移動を 行うようにします。

第1版/1999年4月13日